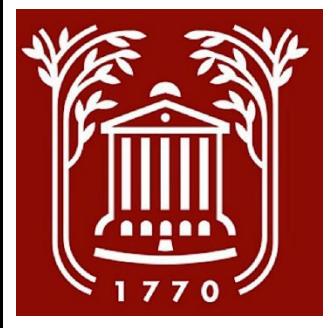

# Overview of the Recruitment Process

College of Charleston

Office of Human Resources

**1**

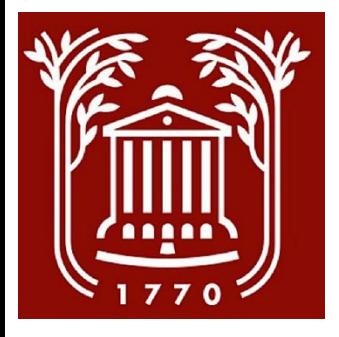

#### Table of Contents

- Accessing PeopleAdmin: Slide 3
- User Groups: Slides 4-5
- Hiring Process Workflow: Slides 6-7
- The Recruitment Process in 9 Steps: Slides 8-11

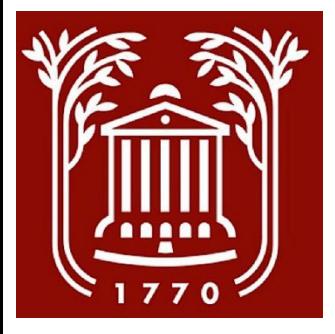

### Accessing PeopleAdmin

- Go to:<https://jobs.cofc.edu/hr/>
- Select "SSO Authentication" and login with your College username and password.
- See User Groups *(slides 3-4)* to know which user group to select.
- For Update and Request to post, select the **Position Management** module.
- To perform actions on an already posted job, select the **Applicant Tracking System** module.
- To access either of these modules, click the three dots in the left-hand corner.

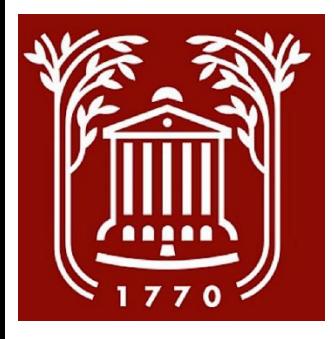

### User Groups

- **Supervisor/Manager:** Direct supervisor of the position being hired. *(Utilize this user group to request a posting.)*
- **Second Level Supervisor/Manager:** If there is an additional supervisor between the direct supervisor and the Approving Authority. *(Contact Human Resources to ensure role has been properly assigned.)*
- **Applicant Manager:** Person responsible for drafting and moving the posting or hiring proposal through PeopleAdmin. *(Could be the Supervisor/Manager or another designated employee.)*

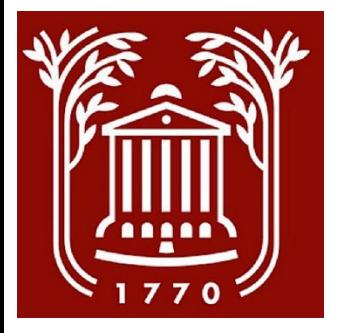

### User Groups, continued

- **Approving Authority:** Supervisor to the Supervisor/Manager group.
- **Executive Authority:** Executive Vice President/Provost.
- **EEO:** Office of Equal Opportunity Programs.
- **Search Committee Member:** A person who has been asked to serve on a search committee*. (Utilize this user group to gain access to all applicants and their application materials for any position to which you have been designated as a search committee member.)*

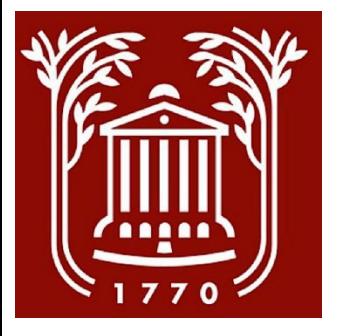

# Hiring Process Workflow\*

\*See detailed workflows for [Update and Request to Post \(](https://hr.cofc.edu/supervisor/91523-updateandpostperm.pdf)Slide 3) and [Hiring Proposals](https://hr.cofc.edu/supervisor/91523-permhiringproposal.pdf) (Slide 2) under the Supervisor's Toolkit.

#### **Posting requested in PeopleAdmin**

- Completed by:
	- Supervisor/Manager
- Approved by:
	- Human Resources
	- Approving Authority
	- **Executive Authority**
	- Budget
	- EVP/Business Affairs

#### **Position posted and applicants collected**

Completed by:

• Human Resources

**Posting closes. Candidates selected and approved for interviews**

- Completed by:
	- Closes automatically
	- Hiring Manager will inform Human Resources of interview panel, if applicable.
- Approved by:
	- EEO

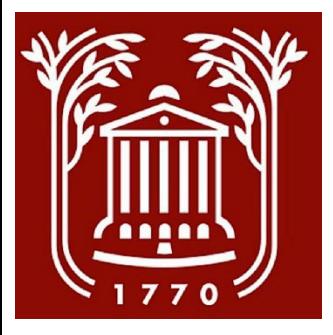

## Hiring Process Workflow, continued

#### **Hiring Proposal prepared and approved**

- Completed by:
	- Applicant Manager
- Approved by:
	- Approving Authority
	- EEO
	- **Executive Authority**
	- Human Resources
	- Budget
	- EVP/Business Affairs

**Offer extended, start date and salary negotiated, if applicable, background check conducted**

- Completed by:
	- Human Resources

#### **Online Human Resources Orientation**

**Onboarding planned and conducted**

- Completed by:
	- Human Resources
	- Supervisor/Manager

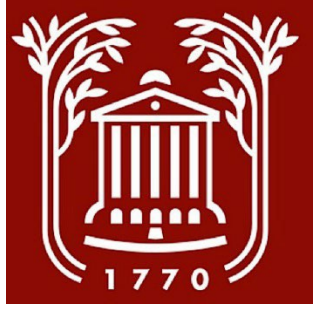

\*For more

[guides.](https://hr.cofc.edu/supervisor/peopleadmin.php)

### The Recruitment Process in 9 steps\*

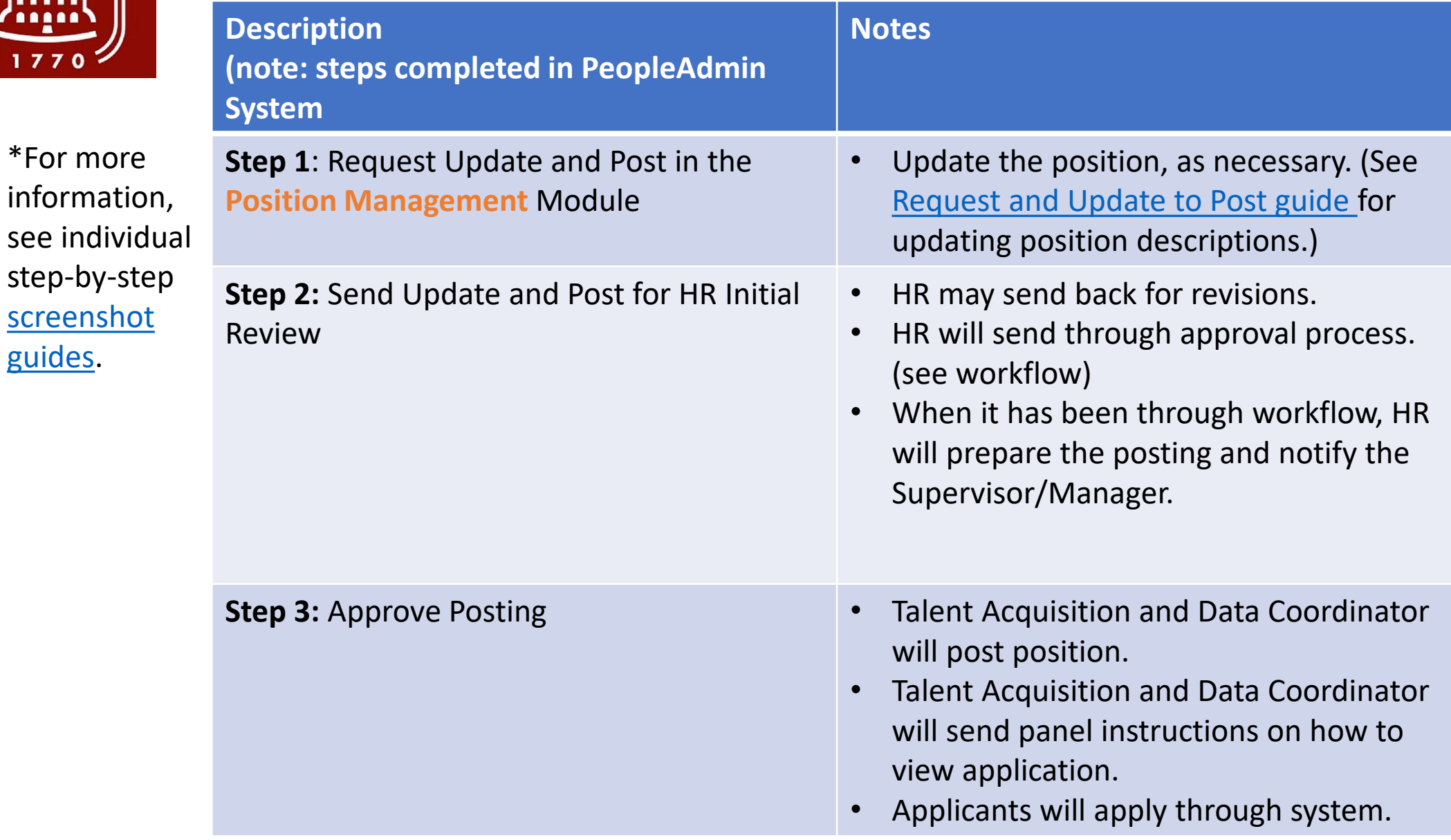

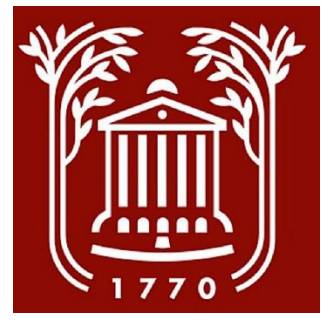

## The Recruitment Process in 9 steps, continued

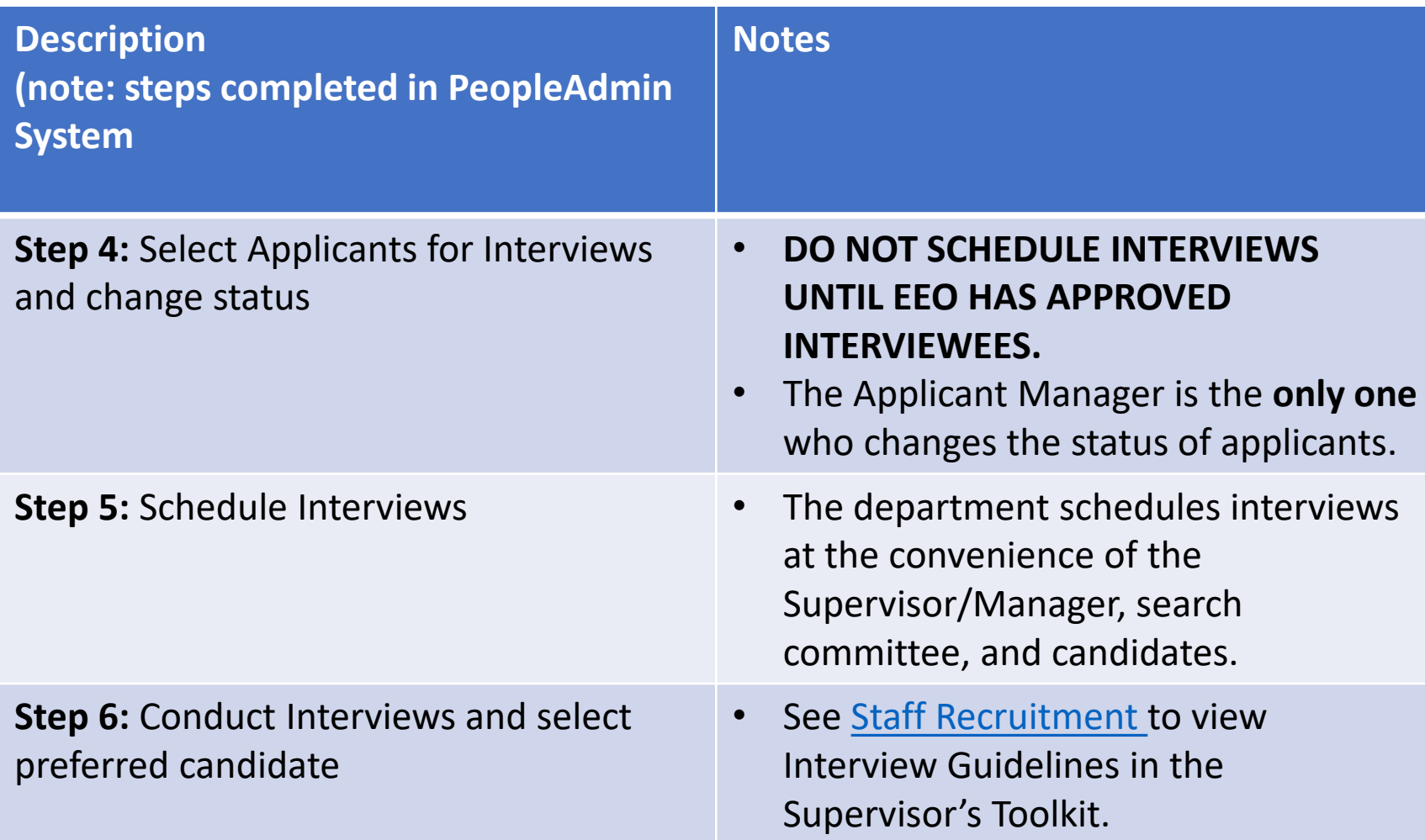

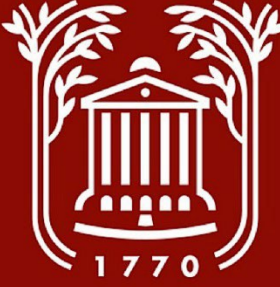

## The Recruitment Process in 9 steps, continued

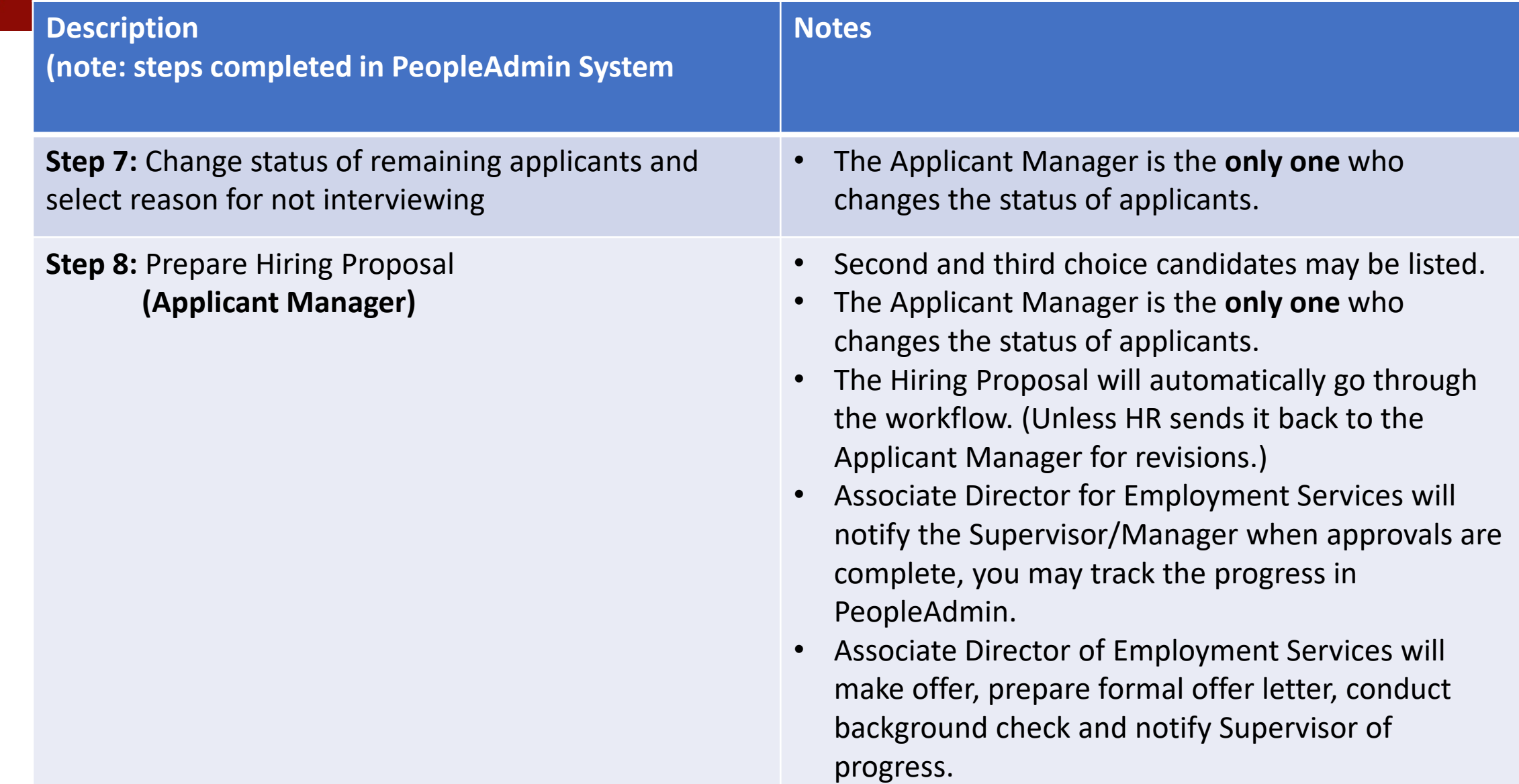

**10**

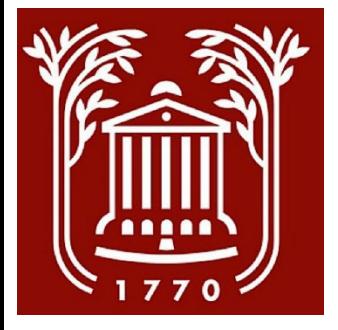

# The Recruitment Process in 9 steps, continued

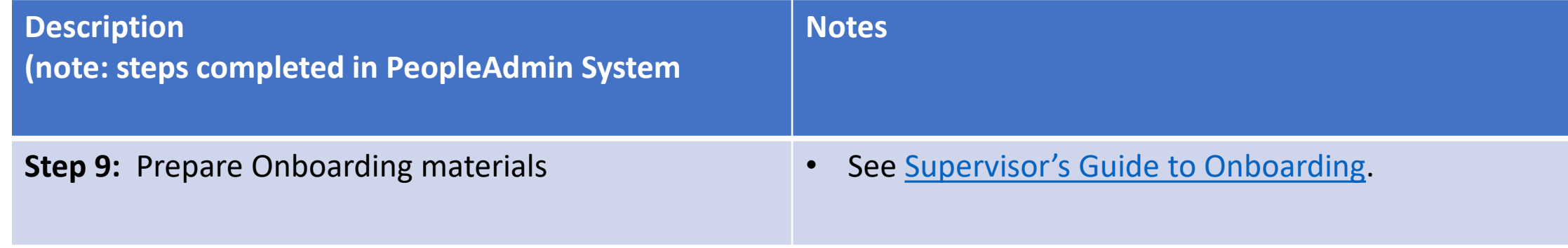

#### [Frequently Asked Questions](https://hr.cofc.edu/supervisor/assets/Frequently%20Asked%20Questions%20for%20Supervisors.pdf) (FAQ's)